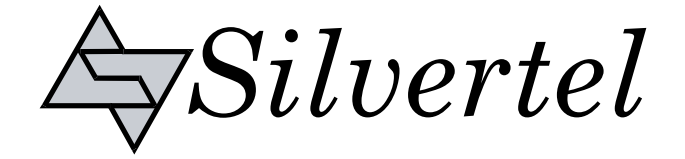

# **Evaluation Board User Manual**

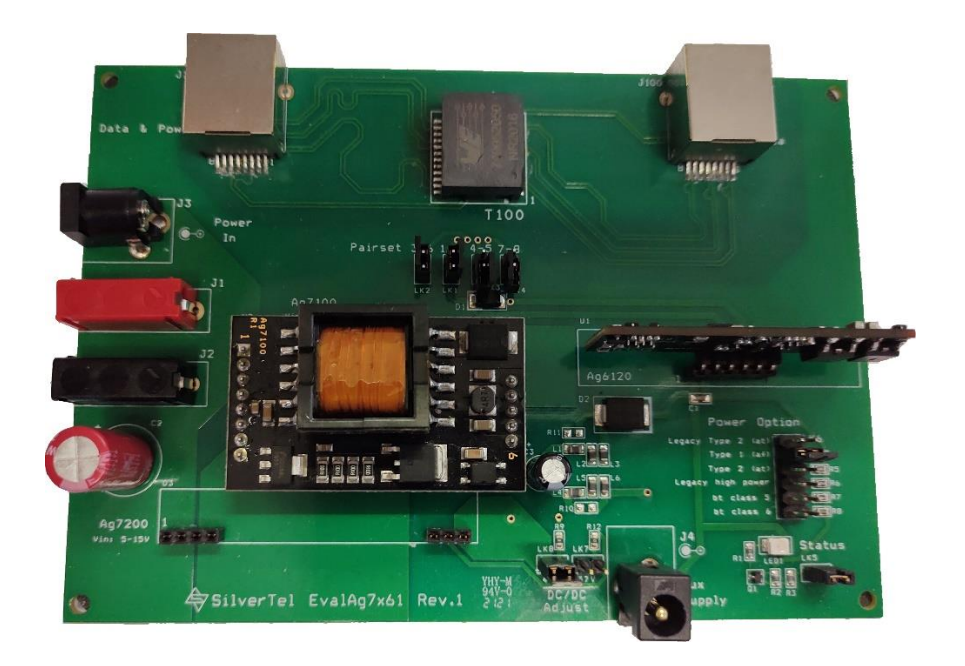

# **EvalAg7x61 Evaluation Board User Manual**

Version 1.0 – February 2022

Single Channel PSE with<br>Boost Converter Evaluation Board

## **Table of Contents**

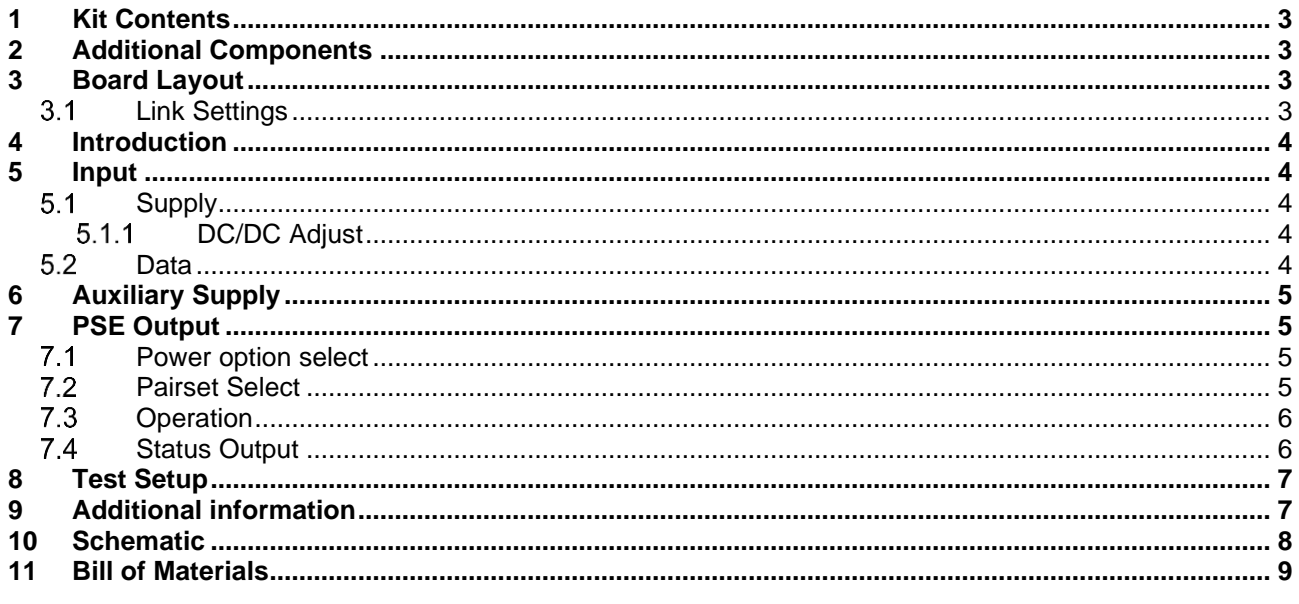

## **Table of Figures**

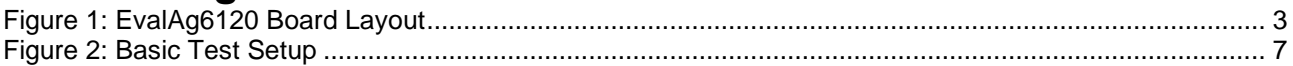

**Single Channel PSE with Boost Converter Evaluation Board**

### <span id="page-2-0"></span>**1 Kit Contents**

➢ EvalAg6120 Evaluation Board

### <span id="page-2-1"></span>**2 Additional Components**

- ➢ Ag6120 PSE Module
- ➢ Ag7100 or Ag7200 Isolated Boost Converter Module

### <span id="page-2-2"></span>**3 Board Layout**

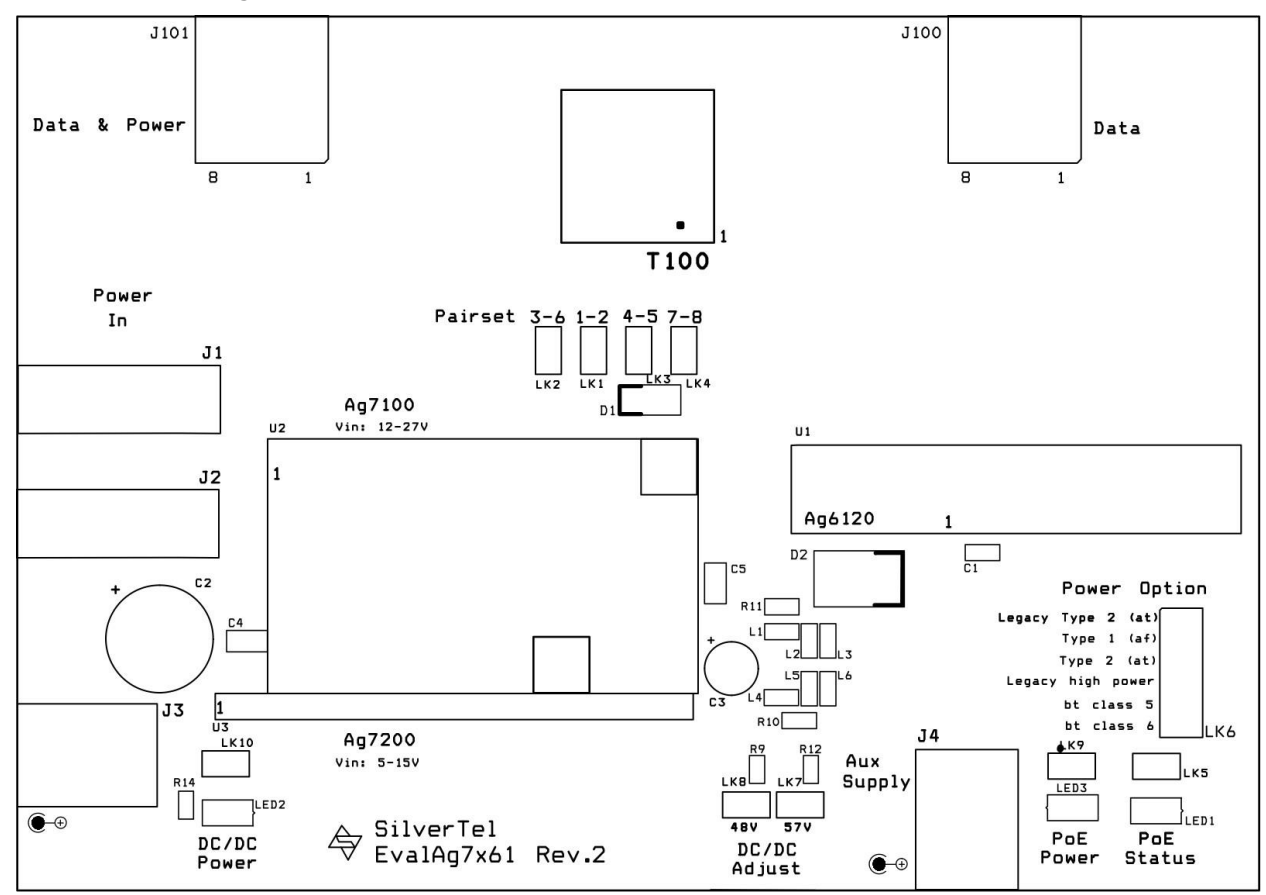

**Figure 1: EvalAg6120 Board Layout**

#### <span id="page-2-4"></span><span id="page-2-3"></span>**Link Settings**

- LK1-4 Output Pairset Enable
- LK5 Status LED Enable
- LK6 Output Power Select
- LK7&8 DC/DC Adjust
- LK9 PoE Power LED Enable
- LK10 DC/DC Converter Power LED Enable

### <span id="page-3-0"></span>**4 Introduction**

This Manual is a guide to using the EvalAg7x61 evaluation board which can be fitted with a Silvertel Ag6120 Single Channel Power Sourcing Equipment (PSE) module along with either a Silvertel Ag7200 or Ag7100 isolated boost converter module for a single port PSE powered via 5V-15V for Type 1 applications or 12V-27V for Type 2 applications.

This board is designed to assist with evaluating the use of Silvertel's Ag6120 in conjunction with one of Silvertel's isolated boost modules in an application; as such it has been designed to pass through 10/100/1000/10GBASE-T Ethernet data signals from any source connected to J100 onto the powered device connected to J101

This Evaluation board can also be used with the Ag6100 or Ag6110 PSE Modules; however, the output power settings, set by LK6, are not a feature of those modules.

### <span id="page-3-1"></span>**5 Input**

### <span id="page-3-2"></span>**Supply**

The EvalAg7x61 evaluation board is powered using a DC Power supply connected to either J3 or J1 and 2. This supply should deliver either 5V-15V or 12V-27V depending on the model of boost converter fitted.

For Type 1 (IEEE802.3af) applications the EvalAg7x61 can be fitted with an Ag7200 isolated boost converter for a maximum power output of 20W. With the Ag7200 fitted the EvalAg7x61 should be supplied with a DC Power supply of 5V-15V

For Type 2 (IEEE802.3at) applications the EvalAg7x61 can be fitted with an Ag7100 isolated boost converter for a maximum power output of 40W. With the Ag7100 fitted the EvalAg7x61 should be supplied with a DC Power supply of 12V-27V

Additionally, the EvalAg7x61 can be supplied from an auxiliary DC Power supply delivering between 44V and 57V to J4.

Both DC jack connectors J3 and J4 are configured with the positive supply connected to the centre pin and 0V to the outer ring.

#### <span id="page-3-3"></span> $5.1.1$ **DC/DC Adjust**

The output voltage of the Boost module can be adjusted by moving the jumper on DC/DC Adjust headers between LK7 and LK8. Placing the Jumper on LK8 will result in the output of the DC/DC converter being set to 48V. Removing the jumper from LK8 and inserting it on LK7 will result in the DC/DC converter outputting 57V.

If a different voltage is required, please contact Silvertel for more details.

#### <span id="page-3-4"></span>5.2 Data

A data source can be connected to the Data port J100 via RJ45 connector. This data will be transposed onto the Data and Power output port J101 via the data transformer. The data traces on the evaluation board have been designed to pass through 10/100/1000/10GBASE-T Ethernet data signals. No processing or amplification of this signal will be performed on the evaluation board

### <span id="page-4-0"></span>**6 Auxiliary Supply**

The Auxiliary supply port, J4, can be used to either inject a secondary supply for the Ag6120 or as an output so that the fitted DC/DC converter can be used to power external devices.

If J4 is used as an output, it is important to remember that there is an OR-ing diode fitted to the EvalAg7x61, so there will be a voltage drop on the output of the Boost converter.

## <span id="page-4-1"></span>**7 PSE Output**

#### <span id="page-4-2"></span>**Power option select**

The Ag6120 has an option to select its output power and class. These can be chosen by placing a jumper on the appropriate pins of LK6. The power option select should be set while the Ag6120 is powered off, if the power option is changed while the device is powered, the change will not occur until after the Ag6120 output has been power cycled.

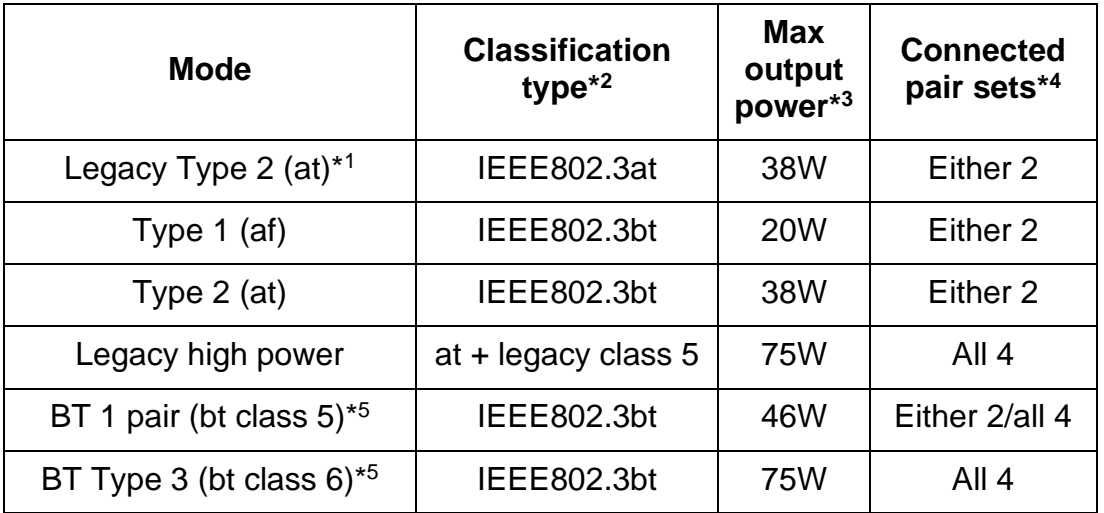

#### **Table 1: option selections and limits**

\* <sup>1</sup> Not recommend for new designs only for use as drop in replacement of the Ag6100

\* <sup>2</sup> See section 5.5.2: Classification of the Ag6120 Datasheet for details

\* <sup>3</sup> See sections 5.7: Output Current Limits & 5.8: Output Power of the Ag6120 Datasheet for details

\* <sup>4</sup> See section 5.4: Port Output of the Ag6120 Datasheet for details

\* <sup>5</sup> Compatible with IEEE802.3bt single signature PDs

#### <span id="page-4-3"></span>**Pairset Select**

The EvalAg7x61 contains four links LK1-4 that connect the pairsets to the outputs of the Ag6120. In order to enable power transfer down a given pairset a jumper should be inserted onto the relevant link or removed if power is not desired down that given pairset.

Pairsets 1-2 and 4-5 are connected to the positive output of the Ag6120. While pairsets 3- 6 and 7-8 are connected to the negative output of the Ag6120. In high power modes all four jumpers should be fitted.

When only two pairsets are to be connected, in order to guarantee operation either pairsets 1-2 & 3-6 should be connected or pairsets 4-5 & 7-8 should be connected.

#### <span id="page-5-0"></span>**7.3 Operation**

To ensure that the Ag6120 does not apply power to a non-PoE enabled device the output port first checks for a valid PoE signature. If the Ag6120 does not see a valid signature then it will disconnect, wait approximately 2 seconds then try again. Once a valid signature has been detected the Ag6120 will then perform classification to determine the power requirement of the PD, only after this has occurred will the Ag6120 supply power to the powered device.

#### <span id="page-5-1"></span>**7.4 Status Output**

The Status LED will illuminate if the Ag6120 is providing power to the output port. It will also flash as per the table below when an error has occurred. If this functionality is not desired, it can be disabled by removing the jumper on link LK5.

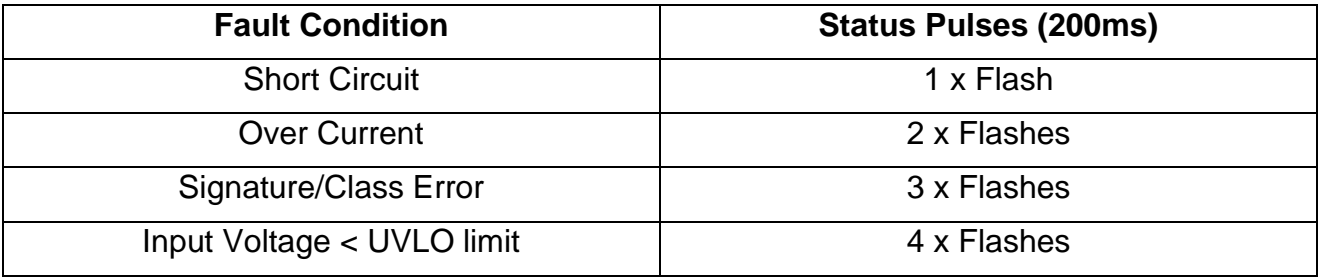

**Table 2: Status Output**

### <span id="page-6-0"></span>**8 Test Setup**

[Figure 2](#page-6-2) shows the basic set up using the EvalAg7x61 evaluation board fitted with an Ag6120 and Ag7100 for a Type 2 PSE setup capable of supplying the application with up to 40W of power. This setup is powered using a 12V DC power supply capable of supplying up to 4A to full power output is available.

The power option select and Pairset links should already be set before supplying power to the evaluation board. The powered device and data source need not be connected before power is applied.

The equipment required: -

- ➢ Power supply unit, 5V-27V output e.g. 30V bench power supply
- ➢ Powered device
- ➢ CAT5e/CAT6a cables

Optional equipment: -

➢ Data source e.g. PC

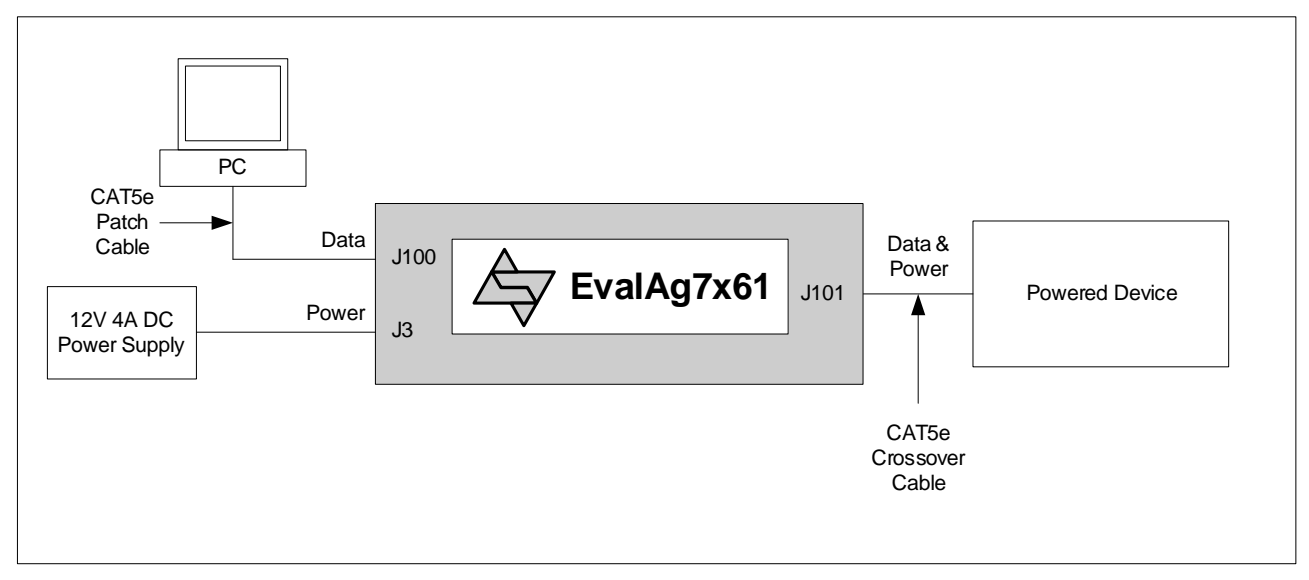

#### **Figure 2: Basic Test Setup**

### <span id="page-6-2"></span><span id="page-6-1"></span>**9 Additional information**

Full operating conditions and feature set can be found in the Ag6120, Ag7100 and Ag7200 product datasheets, available from www.silvertel.com.

# **EvalAg7x61**

#### **Single Channel PSE with Boost Converter Evaluation Board**

### <span id="page-7-0"></span>**10 Schematic**

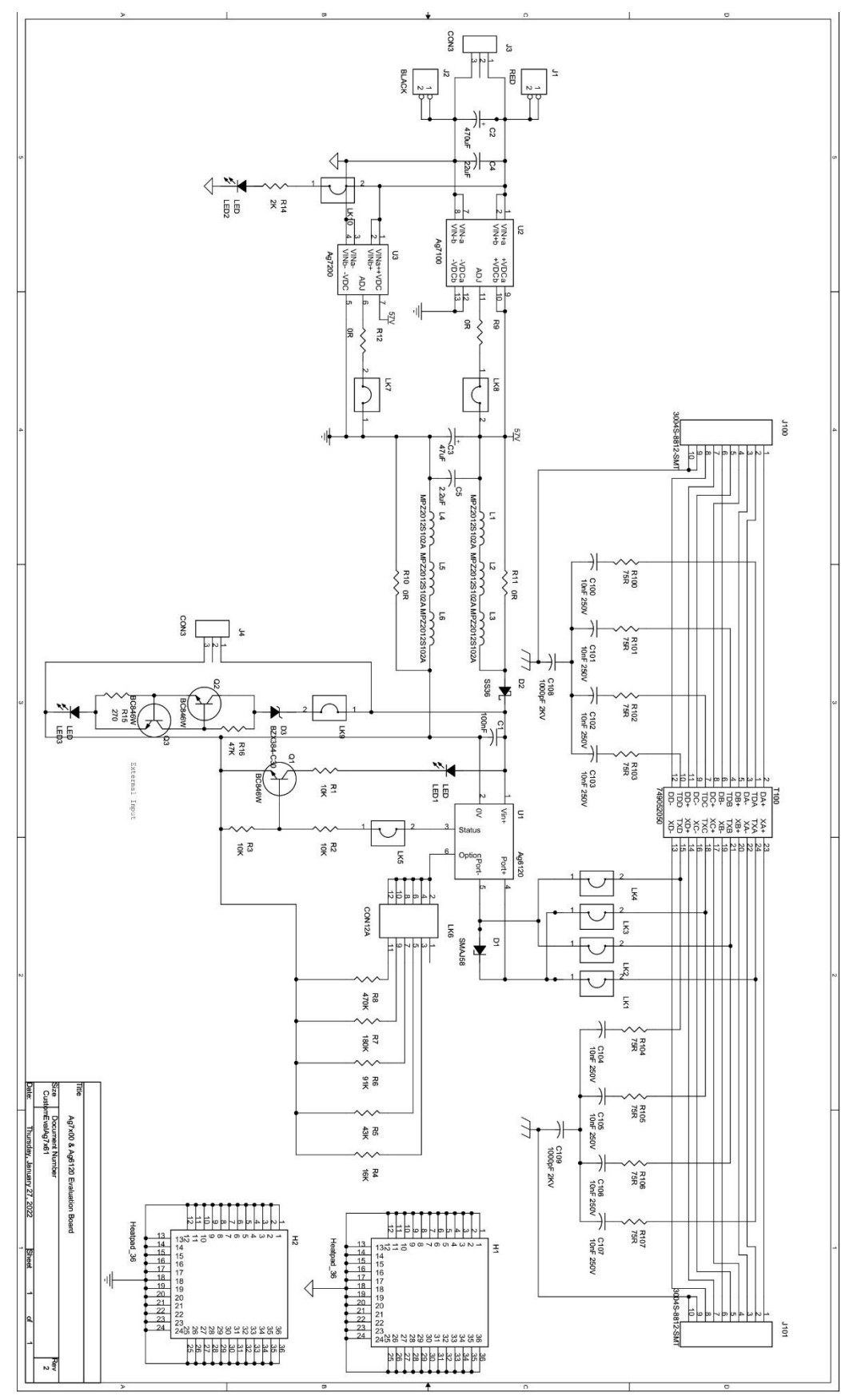

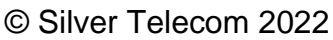

# <span id="page-8-0"></span>**11 Bill of Materials**

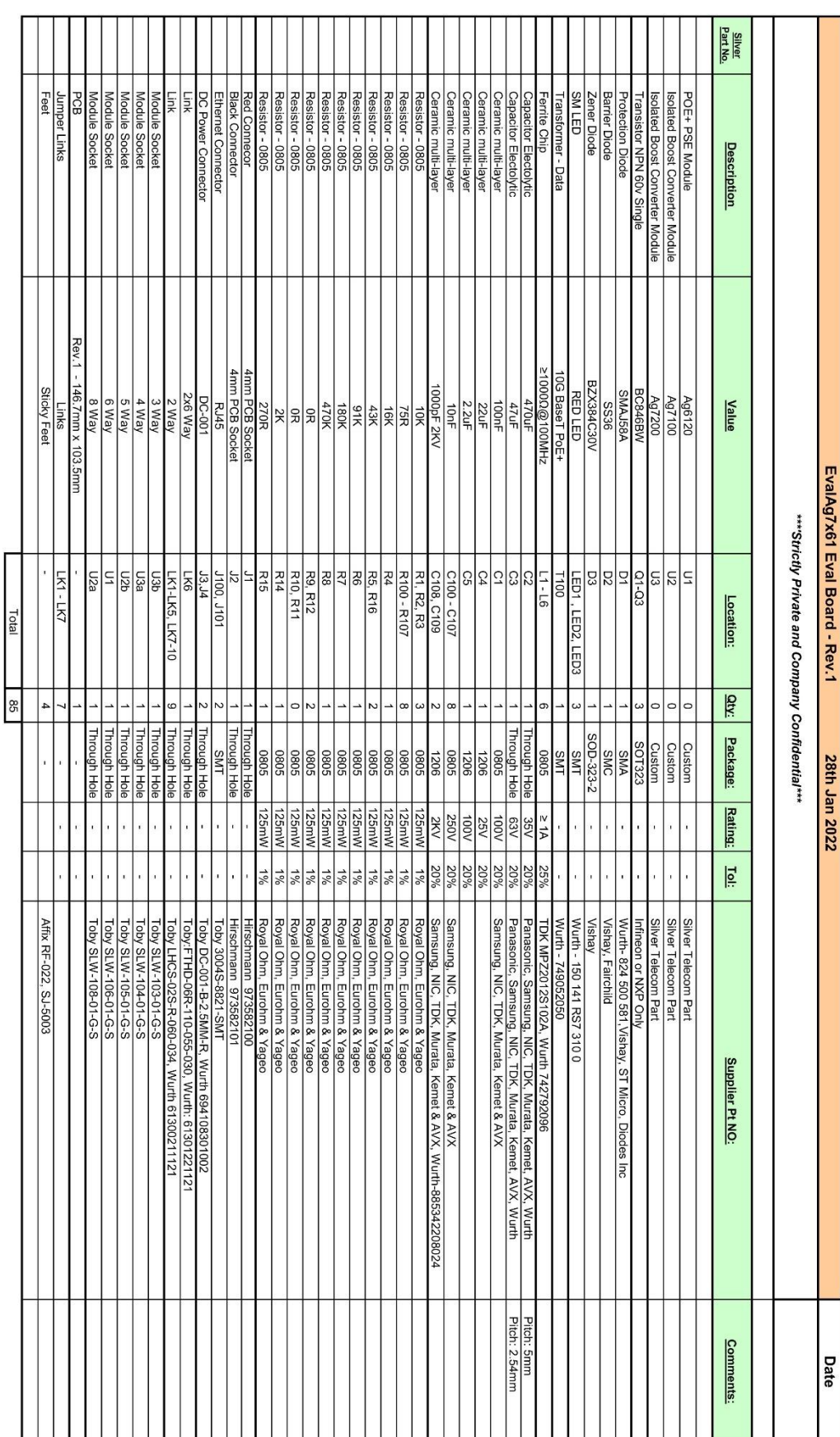

#### **Single Channel PSE with Boost Converter Evaluation Board**